# Deep Learning Software Spring 2020

# Today

- Homework 1 is out, due Feb 6
- Conda and Jupyter Notebook
- Deep Learning Software
  - Keras
  - Tensorflow
  - Numpy
- Google Cloud Platform

### Conda

• A package management system for Python

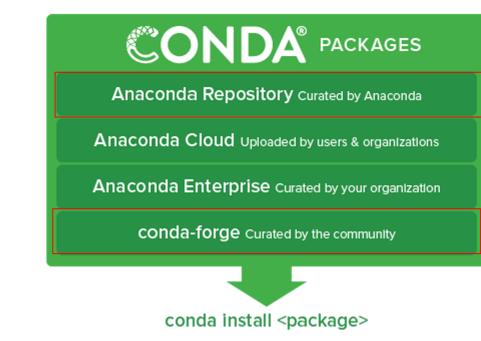

# Jupyter notebook

- A web application that where you can code, interact, record and plot.
- Allow for remote interaction when you are working on the cloud
- You will be using it for HW1

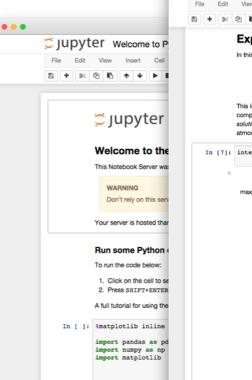

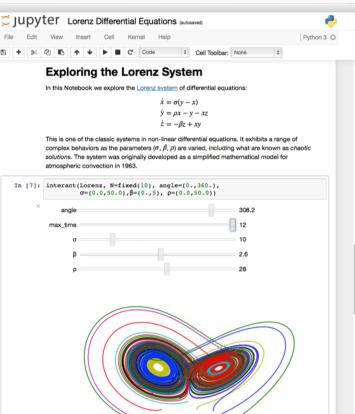

## Deep Learning Software

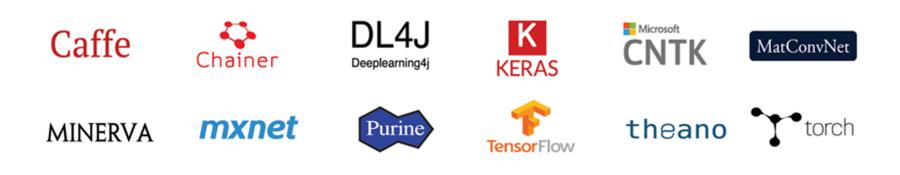

## **Deep Learning Software**

Caffe(UCB) — Caffe2(Facebook)

Torch(NYU/Facebook) — PyTorch(Facebook)

Keras (High Level Wrapper)

Paddle (Baidu)

CNTK(Microsoft)

MXNet(Amazon)

## Deep Learning Software: Most Popular

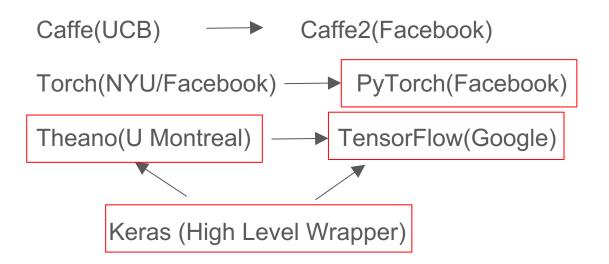

```
Paddle (Baidu)
```

CNTK(Microsoft)

MXNet(Amazon)

## Deep Learning Software: Today

Caffe(UCB) — Caffe2(Facebook)

Torch(NYU/Facebook) ---> PyTorch(Facebook)

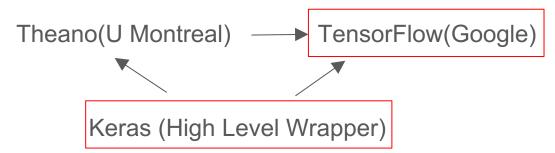

Paddle (Baidu) CNTK(Microsoft)

MXNet(Amazon)

## Mobile Platform

- Tensorflow Lite:
  - Released last November

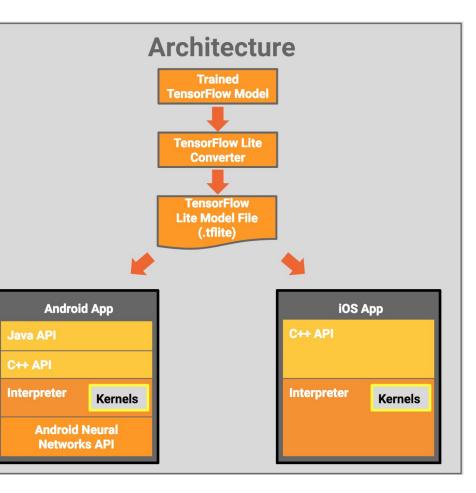

## Why do we use deep learning frameworks?

- Easily build big computational graphs
  - Not the case in HW1
- Easily compute gradients in computational graphs
- GPU support (cuDNN, cuBLA...etc)
  - Not required in HW1

#### Keras

- A high-level deep learning framework
- Built on other deep-learning frameworks
  - Theano
  - Tensorflow
  - CNTK
- Easy and Fun!

### Keras: A High-level Wrapper

• Pass on a layer of instances in the constructor

```
from keras.models import Sequential
from keras.layers import Dense, Activation
model = Sequential([
    Dense(32, input_shape=(784,)),
    Activation('relu'),
    Dense(10),
    Activation('softmax'),
])
```

• Or: simply add layers. Make sure the dimensions match.

```
model = Sequential()
model.add(Dense(32, input_dim=784))
model.add(Activation('relu'))
```

#### Keras: Compile and train!

```
# For a single-input model with 2 classes (binary classification):
model = Sequential()
model.add(Dense(32, activation='relu', input dim=100))
model.add(Dense(1, activation='sigmoid'))
model.compile(optimizer='rmsprop',
              loss='binary crossentropy',
              metrics=['accuracy'])
# Generate dummy data
import numpy as np
data = np.random.random((1000, 100))
labels = np.random.randint(2, size=(1000, 1))
# Train the model, iterating on the data in batches of 32 samples
model.fit(data, labels, epochs=10, batch size=32)
```

Epoch: 1 epoch means going through all the training dataset once

- The **fundamental** package in Python for:
  - Scientific Computing
  - Data Science
- Think in terms of vectors/Matrices
  - Refrain from using for loops!
  - Similar to Matlab

```
>>> import numpy as np
>>> a = np.arange(15).reshape(3, 5)
>>> a
array([[ 0, 1, 2, 3, 4],
       [5, 6, 7, 8, 9],
       [10, 11, 12, 13, 14]])
>>> a.shape
(3, 5)
>>> a.ndim
2
>>> a.dtype.name
'int64'
>>> a.itemsize
8
>>> a.size
15
>>> type(a)
<type 'numpy.ndarray'>
>>> b = np.array([6, 7, 8])
>>> b
array([6, 7, 8])
>>> type(b)
<type 'numpy.ndarray'>
```

- Basic vector operations
  - Sum, mean, argmax....
- Linear Algebra operations

```
>>> import numpy as np
>>> a = np.array([[1.0, 2.0], [3.0, 4.0]])
>>> print(a)
[[ 1. 2.]
 [ 3. 4.]]
>>> a.transpose()
array([[ 1., 3.],
      [ 2., 4.]])
>>> np.linalg.inv(a)
array([[-2., 1.],
      [1.5, -0.5]])
>>> u = np.eye(2) # unit 2x2 matrix; "eye" represents "I"
>>> u
array([[ 1., 0.],
      [0., 1.]])
>>> j = np.array([[0.0, -1.0], [1.0, 0.0]])
>>> np.dot (j, j) # matrix product
array([[-1., 0.],
      [0., -1.]])
>>> np.trace(u) # trace
2.0
```

• Indexing, Slicing, Iterating

```
import numpy as np
 1
 2
   # Create the following rank 2 array with shape (3, 4)
 3
   # [[ 1 2 3 4]
 4
   # [5 6 7 8]
 5
 6 # [ 9 10 11 12]]
   a = np.array([[1,2,3,4], [5,6,7,8], [9,10,11,12]])
 7
 8
   # Use slicing to pull out the subarray consisting of the first 2 rows
 9
10 # and columns 1 and 2; b is the following array of shape (2, 2):
11 # [[2 3]
12 # [6 7]]
   b = a[:2, 1:3]
13
14
15 # A slice of an array is a view into the same data, so modifying it
16 # will modify the original array.
17 print(a[0, 1]) # Prints "2"
18 b[0, 0] = 77 # b[0, 0] is the same piece of data as a[0, 1]
19 print(a[0, 1]) # Prints "77"
```

• Broadcasting

import numpy as np

## Numpy Example

• Find the nearest value from a given value in an array

```
1 Z = np.random.uniform(0,1,10)
2 z = 0.5
3 m = Z.flat[np.abs(Z - z).argmin()]
4 print(m)
```

0.438601513462

## **Computational Graphs**

- $f(x,y,z) = sum(x^*y + z)$
- x,y,z can be scalars, vectors, matrices, tensors.

```
import numpy as np
np.random.seed(0)
N, D = 3, 4
x = np.random.randn(N, D)
y = np.random.randn(N, D)
z = np.random.randn(N, D)
a = x * y
b = a + z
c = np.sum(b)
```

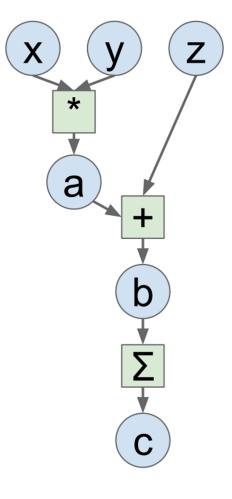

#### **Computational Graphs- Numpy**

```
import numpy as np
np.random.seed(0)
N, D = 3, 4
x = np.random.randn(N, D)
y = np.random.randn(N, D)
z = np.random.randn(N, D)
a = x * y
b = a + z
c = np.sum(b)
grad c = 1.0
grad b = grad c * np.ones((N, D))
grad_a = grad_b.copy()
grad_z = grad_b.copy()
grad x = grad a * y
grad_y = grad_a * x
```

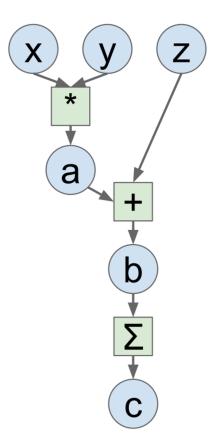

#### Tensorflow

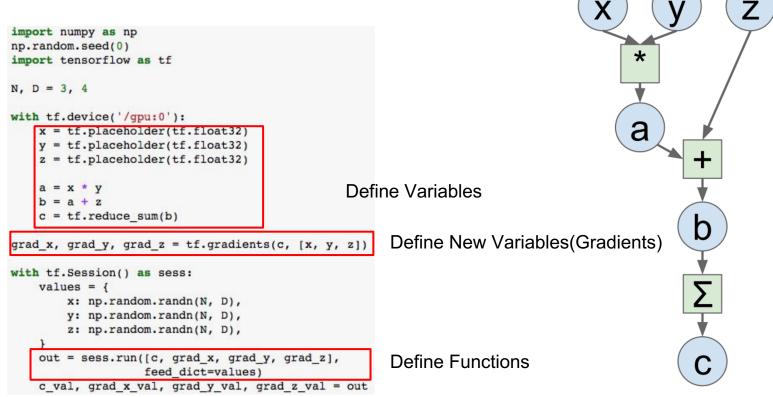

# Comparison

| Framework  | Pros/Cons                                                 |
|------------|-----------------------------------------------------------|
| Theano     | Development completed, No development in progress, Static |
| Tensorflow | Actively developed, big community, Static                 |
| PyTorch    | Better for Research, relatively new, Dynamic              |
| Keras      | High-level, Easy, Not flexible                            |

#### Resources

- Great Documentation on all of the DL software
- Deeplearning.ai
- State-of-art result for machine learning problems
  - https://github.com/RedditSota/state-of-the-art-result-for-machine-learning-problems

#### Acknowledgment

- Based on material from
  - Spring 2019 Course